# 為什麼每次使用 **AnyConnect** 連線都會出現錯誤訊 息**「Connection attempt has failed due to server certificate problem.」?**

當您在 GNU/Linux 環境下嘗試啟動 AnyConnect 進行 VPN 連線時, 如出現以下畫面, 您將無法連接至 VPN 伺服器:

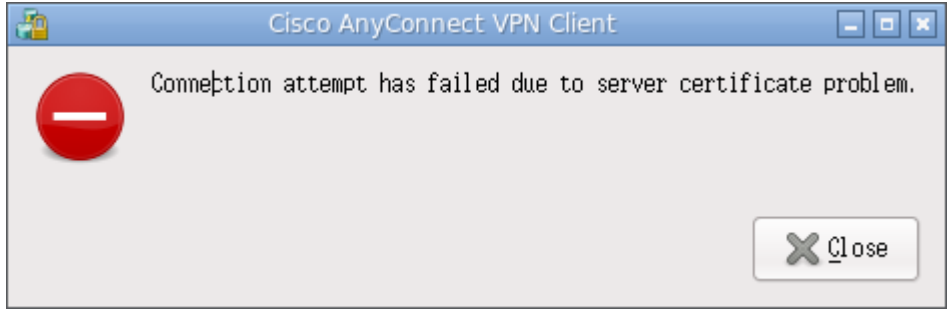

此問題在於 AnyConnect 因路徑問題缺少部份檔案而無法正常運作,但您也許已經安裝必要的套件或檔案。 建議可以使用以下方式進行除錯與修正:

### 1. 使用 **strace** 指令檢查缺少的檔案

# strace /opt/cisco/vpn/bin/vpn status 2>&1 | grep such | grep "/usr/lib" open("/usr/lib/libsmime3.so", O\_RDONLY) = -1 ENOENT (No such file or directory)

2. 使用 **locate** 指令找尋缺少的檔案所在

# locate libsmime3.so /lib/libsmime3.so

#### 3. 使用 **ln** 指令修正所需檔案的路徑

# ln -s /lib/libnss3.so /usr/lib/ # ln -s /lib/libnspr4.so /usr/lib/ # ln -s /lib/libplc4.so /usr/lib/ # ln -s /lib/libsmime3.so /usr/lib/ # ln -s /lib/libsoftokn3.so /usr/lib/ # ln -s /lib/libfreebl3.so /usr/lib/ # ln -s /lib/libnssdbm3.so /usr/lib/

#### 4. 注意事項

目前已知 Fedora 有此問題,因新版 nss 套件安裝至 /lib 目錄下而非 /usr/lib。除了安裝 nss 套 件及參考上述步驟,另外可透過安裝 nss-devel 來修正此問題:

# yum install nss-devel

## 5. 參考文件

- 1. [Netscape Portable Runtime \(NSPR\)](http://www.mozilla.org/projects/nspr/)
- 2. [Network Security Services \(NSS\)](http://www.mozilla.org/projects/security/pki/nss/)
- 3. [Bug 348601 move NSPR and NSS .so files from /usr/lib to /lib](https://bugzilla.redhat.com/show_bug.cgi?id=348601)
- 4. [Cisco AnyConnect 2.4.1012 for Ubuntu 9.10 amd64 \(64bit\) Linux](https://kb.berkeley.edu/jivekb/servlet/KbServlet/download/2665-102-187/ubuntu-amd64.pdf)

From: <https://net.nthu.edu.tw/netsys/>- 網路系統組

Permanent link: **[https://net.nthu.edu.tw/netsys/faq:vpn\\_cert\\_problem](https://net.nthu.edu.tw/netsys/faq:vpn_cert_problem)**

Last update: **2010/03/01 13:34**

 $\pmb{\times}$